## U18-Bundestagswahl Anmeldung von Wahllokalen

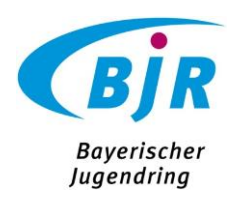

## 1. Registrierung als User:in

- Registrierung auf wahlen.u18.org
- Hier kann zwischen den Tabs "Anmelden" und "Registrieren" gewechselt werden

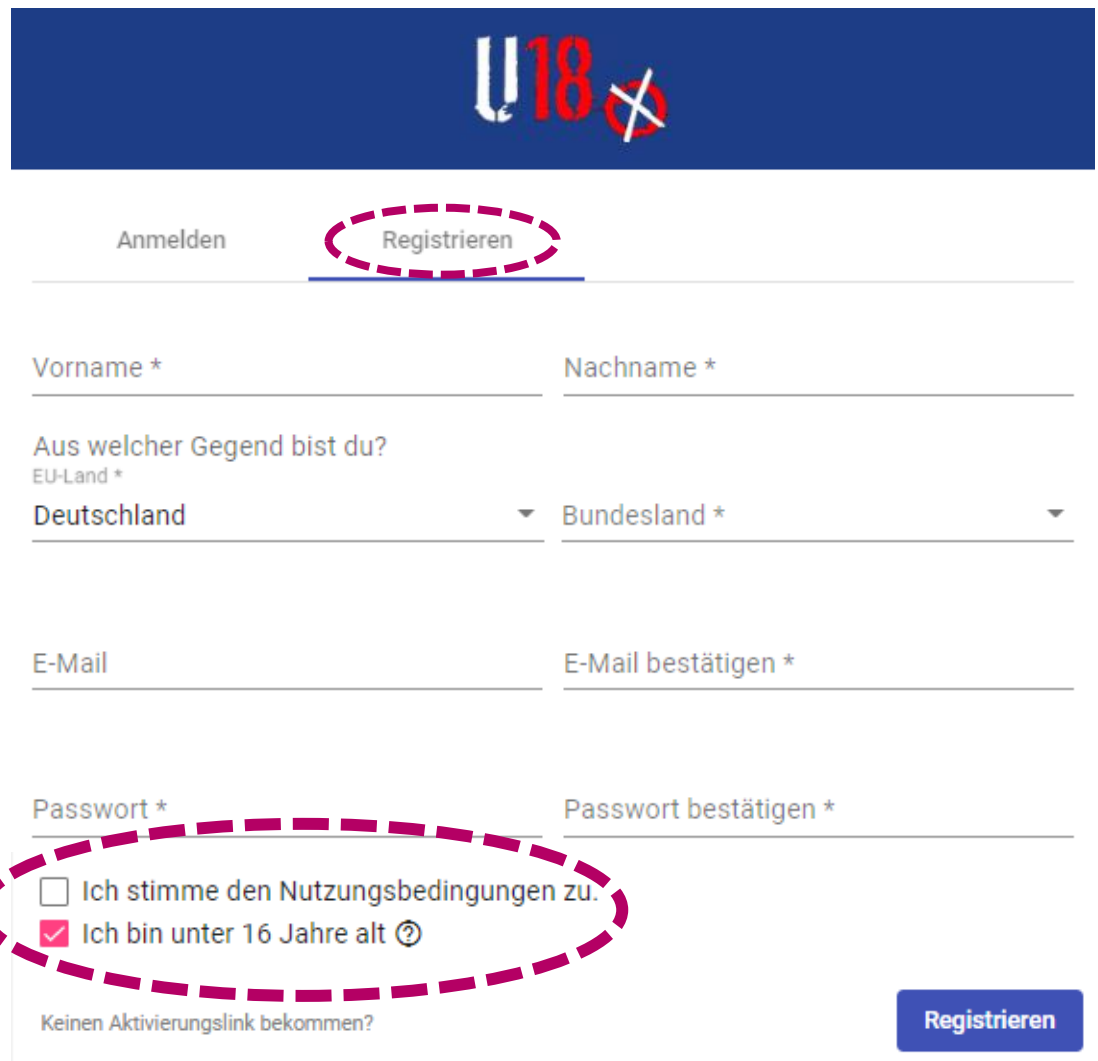

- Jede:r Mensch der Welt kann sich registrieren. Die Registrierung muss über einen Link bestätigt werden, der per Email geschickt wird.
- Unter 16-Jährige müssen sich als solche zu erkennen geben, da ihre Anmeldung im Sinne der DSGVO seit 2018 eine besondere Erlaubnis durch Erziehungsberechtigte erfordert. Unter 16-Jährige werden deshalb kontaktiert, dürfen aber selbstverständlich ein Wahllokal anmelden.

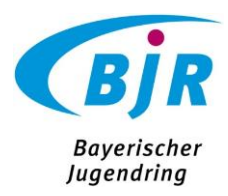

## 2. Anmeldung Wahllokal

- Alle im System bestätigten User:innen können ein oder mehrere Wahllokale anlegen, wenn sie im System angemeldet sind.
- 1. In der Navigationsleiste oben Links auf "Wahllokale" klicken.
- 2. Unten rechts in der Ecke auf das blaue Plus klicken.
- 3. Eingabemaske ausfüllen und speichern.

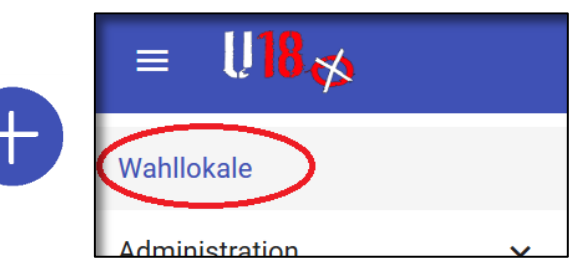

Wahllokale werden auf einer öffentlich einsehbaren Seite auf einer Karte angezeigt. Daher sind Angaben zur Adresse später auch öffentlich einsehbar.

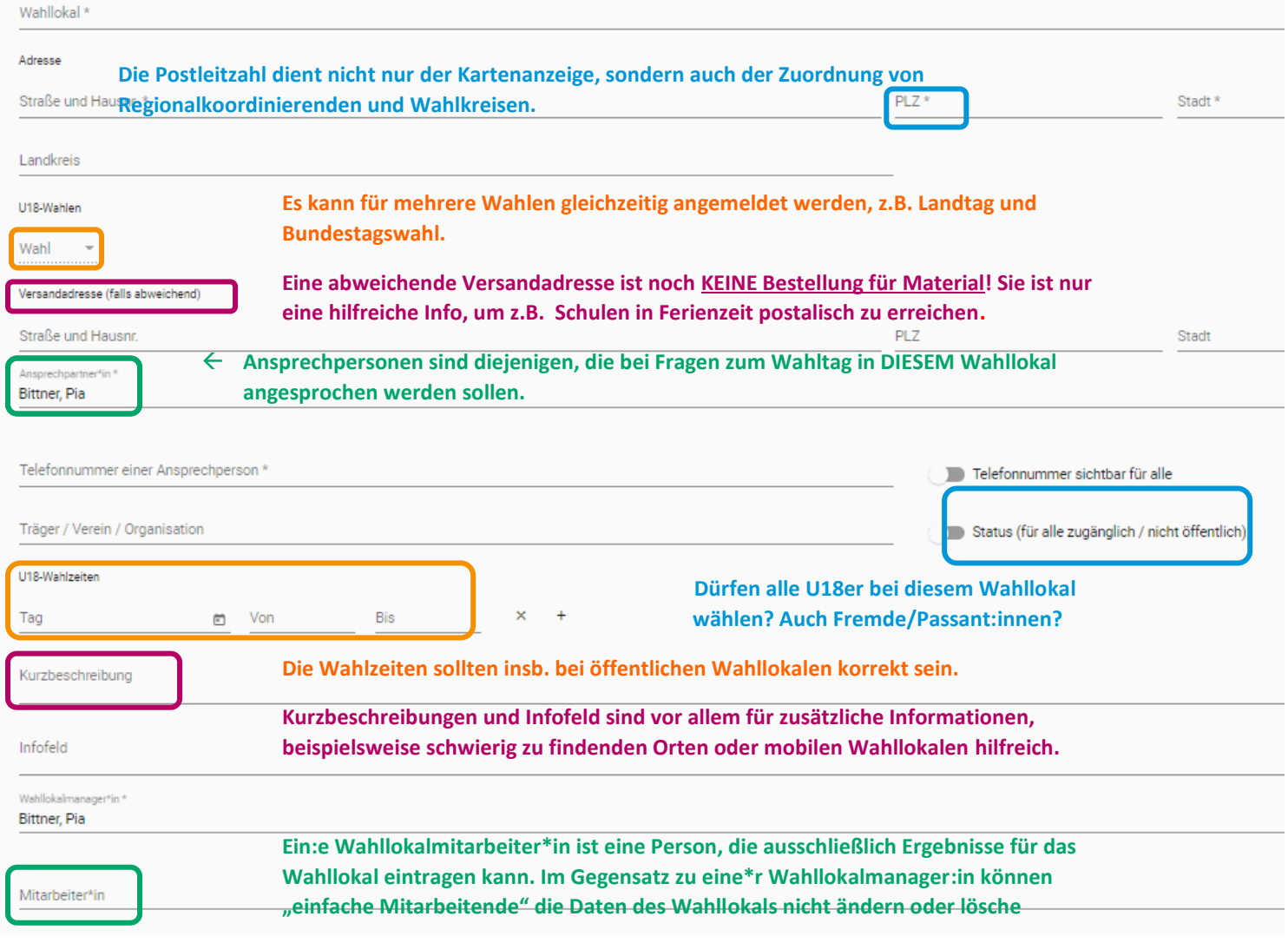